# **ProCAx**

STOWARZYSZENIE

## Autorzy: **Przemysław Siemiński, Adam Rajch**

e-mail: p-sieminski@wp.pl, adam.rajch@gmail.com **Politechnika Warszawska, Wydział Samochodów i Maszyn Roboczych** Instytut Podstaw Budowy Maszyn, http://ipbm.simr.pw.edu.pl/

## **Wpływ wymiarów geometrii modelu 3D CAD na ułożenie włókien oraz na sztywność części wykonanych metodą FDM.**

Autorzy prac zaprezentują szerzej swoje dokonania podczas prezentacji na "Salonie Technologii CAx", w dniach 16-17.10.2013 r.

Plakat w postaci elektronicznej można pobrać ze strony: www.procax.org.pl

Najlepsze prace zostaną opublikowane jako typowe artykuły w miesięczniku **Mechanik nr 2/2014**

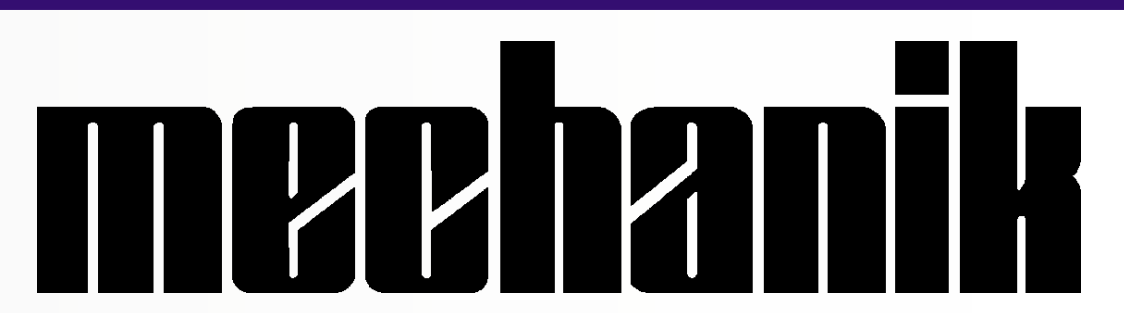

## **Wyspa Plakatowa Stowarzyszenia ProCAx**

Salon Technologii CAx 2013 15-17 października 2013 r., Kraków, www.targi.krakow.pl

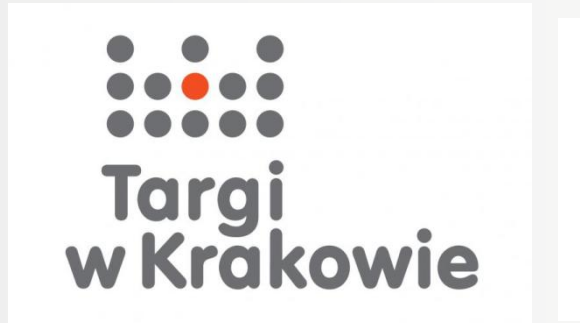

**Salon Technologii CAx** towarzyszący targom EUROTOOL / BLACH-TECH-EXPO

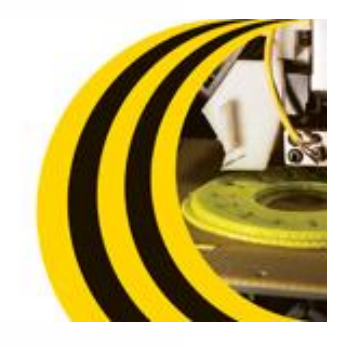

 $15-17$ paździemika<br>2013<br>Kraków

w Krakowie. Więcej na www.procax.org.pl

Zapraszamy wszystkich zainteresowanych!

Wykonano szereg próbek z czystego tworzywa termoplastycznego ABS (ozn. handlowe P400) w kolorach białym i czerwonym na maszynie Dimension Printing 3D 1200 BST firmy Stratasys. Próbki miały być zginane, toteż miały mieć kształt prostopadłościanów. Ze względu na zamocowanie próbek do zginania, zaproponowano, aby miały długość 120 mm. Przekrój belek określono jako kwadrat o boku 7,62 mm (na podstawie analiz wypełnienia zrealizowanych wcześniej), tak aby można je było badać w pozycji "normalnej" (drukowania) jak i na boku.

#### **Wprowadzenie:**

Na plakacie przedstawiono fragment badań (m.in. wytrzymałościowych) nad elementami wytwarzanymi technikami przyrostowymi (drukiem 3D). Pokazano wyniki prac związanych z metodą FDM, w której materiał modelowy (tworzywo termoplastyczne np. ABS) układany jest na kolejnych warstwach w postaci włókien (nitek). Taka dyskretyzacja powoduje, że w danym przekroju modelu może znaleźć się tylko określona liczba włókien (w zależności od ich szerokości). Sposób wypełniania wnętrza materiałem na danej warstwie powoduje , że pozostają puste miejsca (niewypełnienia), które wpływają na właściwości mechaniczne obiektu.

> Zastosowano wypełnienie "pełne", a grubość warstw ustawiono na 0,254 mm. Próbki drukowane były na płasko w 3 różnych ustawieniach (pod kątem 30° , 45° i 90°). Poniżej na rysunkach pokazano: widoki 3 zarysów belek podczas przygotowania programów sterujących drukarka 3D (widok okna programu CatalystEx), widok na wytworzone belki, zbliżenie górną powierzchnię belki (widoczne włókna obrysu i wypełnienia w ostatniej wydrukowanej warstwie) oraz tablicę z pomiarami wykonanych próbek.

**Cel prac:** Wobec powyższego zaproponowano przeprowadzenie analiz wpływu wymiarów geometrii modelu 3D CAD na ułożenie włókien oraz na sztywność części wykonanych metodą FDM.

#### **Kształt próbek do badań zginania:**

Próbki ozn. jako B (mierzone "na boku") były sztywniejsze niż ozn. jako G (mierzone tak jak je drukowano) o ok. 7-10%, bo modele z FDM są słabiej połączone na warstwach.

#### **Proces wydruku próbek:**

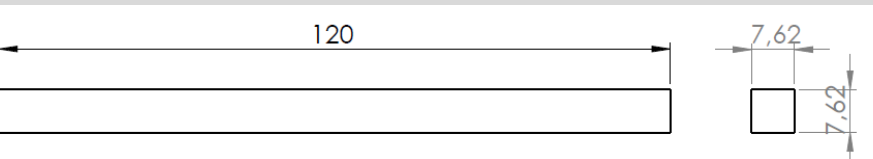

#### **Analiza sztywności belek:**

Analizę przeprowadzono w celu sprawdzenia wpływu kąta ułożenia włókien wypełnienia względem obrysu. Badania zrobiono dla próbek wytworzonych pod kątami (licząc względem osi X): 30° , 45° i 90°. Te próbki badano w dwóch ustawieniach. W pierwszym próbka badana była w takiej samej pozycji jak, na stole drukarki (ozn. G), czyli jej ściana wydrukowana jako ostatnia (górna) była górną ścianą podczas badań (do niej dostawiono czujnik zegarowy). W drugiej wersji próbki te były badane w ustawieniu na boku (ozn. B), czyli jedna z bocznych ścian próbki (w procesie druku równoległa do osi Z) była na górze podczas badania ugięcia (do niej dostawiono czujnik zegarowy). Każdorazowo próbki na końcu obciążano masą równą 340,75g (razem z zaczepem i obciążnikami). Wartość ta została określona w wyniku wcześniejszych prób na tym plakacie nieopisanych.

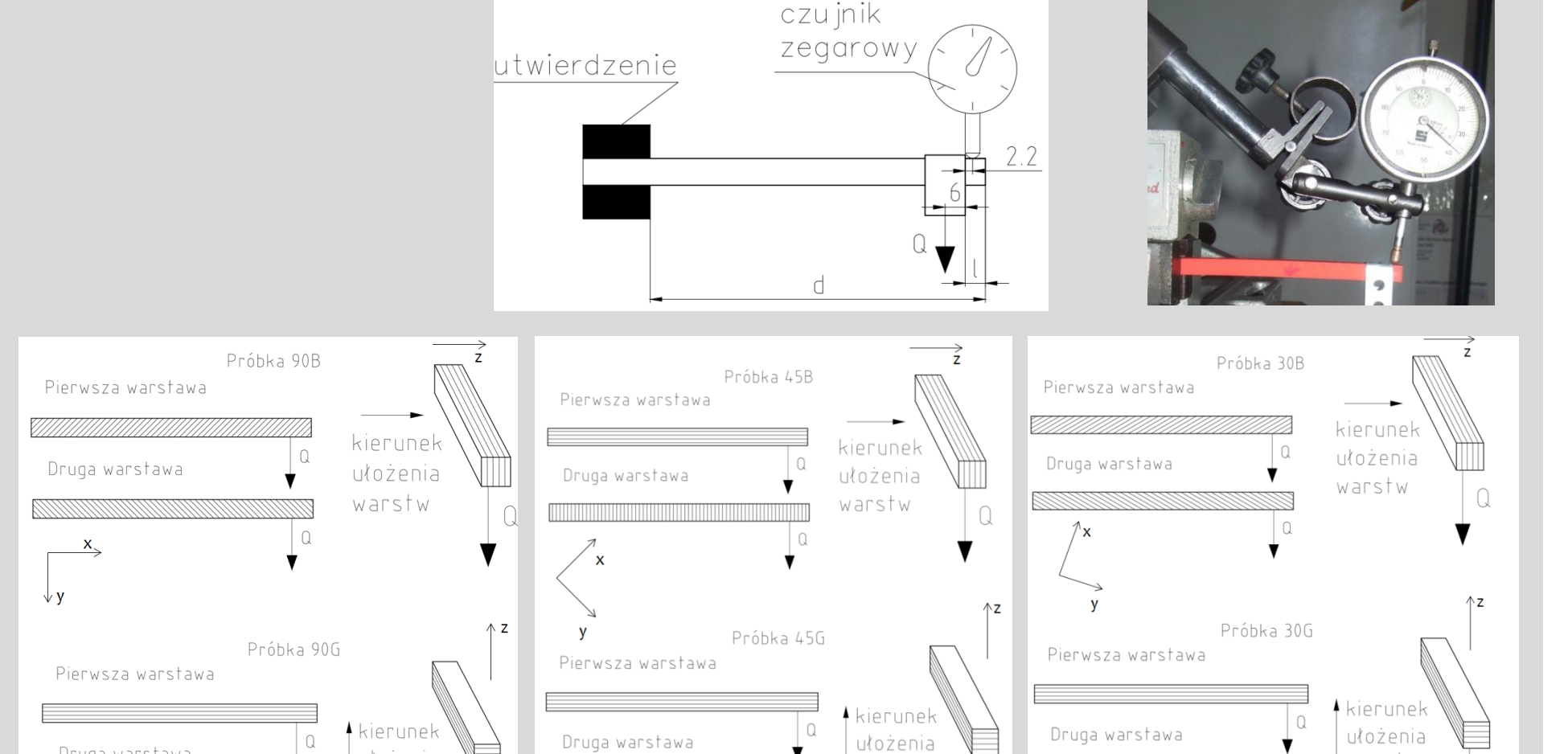

COOC  $\mathbf{D}$ 

> Wykonano po kilka serii pomiarów dla każdych z próbek, a średnie wartości podano w lewej tabeli poniżej, a w tab. prawej zawarto procentowe różnice pomiędzy próbami.

#### **Wnioski:**

Druga warstawa

ułożenia

Wśród próbek ozn. jako B najbardziej sztywne były ozn. jako 30B, czyli podczas wydruku ustawione były pod kątem 30° do osi X. Ta próbka 30B była sztywniejsza o ok. 1-3% od 45B i 90B, oznacza że kierunki wypełnienia w ustawieniu "na boku" nie wpływają na sztywność belki.

Wśród próbek ozn. jako G najbardziej sztywna była 90G, która podczas wydruku ustawiona była pod kątem 90° do osi X. Próbka 90G była sztywniejsza o ok. 1-3% od 45G i 30G, co oznacza że kierunki wypełnienia nie mają znaczenia dla sztywności belki.

#### **Strategie wypełnienia wnętrza modeli FDM:**

W metodzie FDM materiał jest nanoszony w postaci włókien (nitek). Na każdej z warstw na początku budowany jest obrys składający się z jednej lub kilku nitek, a następnie realizowane jest wypełnienie. W oprogramowaniu *CatalystEX*, które jest dedykowane do drukarek 3D firmy Stratasys (serie Dimension i uPrint), jest tylko jedna strategia wypełniania wnętrza modeli: wierszowanie pod stałym kątem względem osi X, naprzemiennie raz na jednej z warstw pod kątem -45° , a na następnej pod 45° (co pokazano na rysunkach poniżej). W ten sposób kierunek ustawienia geometrii na stole drukarki (płaszczyźnie XY) decyduje o ułożeniu włókien względem linii obrysu.

W oprogramowaniu *Insight* dedykowanym serii maszyn prototypujących Fortus firmy Stratasys są dużo większe możliwości definiowania wypełnień wnętrza modeli lub wręcz samodzielne definiowanie i edytowanie ich kształtu. Przykładowo możliwe jest zrobienie wielokrotnego odsunięcia kształtu obrysu do wnętrza (podobne do układu ścieżek koncentrycznych realizowanych w modułach frezarskich systemów 3D CAM do programowania obrabiarek CNC). Duże możliwości ma także program Slicer3r wykorzystywany do użytku z drukarkami typu RepRap na zasadach otwartej licencji.

### **Kierunek ułożenia próbek na stole drukarki:**

Wytwarzając element na drukarce 3D metodą FDM można obracając wokół osi X, Y i Z dowolnie ustawiać jego geometrię względem płaszczyzny XY (stołu maszyny) . Oczywiście najlepiej zdefiniować element do druku 3D tak, aby leżał na jednej ze swoich płaskich ścian. Ponadto aby nie było innych ścian pochylonych na zewnątrz (czyli pod kątem ujemnym), które jeśli są większe od 45° , wymagają równoległego budowania struktur podporowych (dot. maszyn z dwoma ekstruderami).

Następnie pokazano tę samą geometrię ułożoną na płaszczyźnie XY na 3 sposoby: pod kątem 30° , 45° i 90° względem osi X. Jej podstawa ma wymiary równe 7,62 x 120 mm, a wysokość 7,62mm (ze względu na analizy ugięcia próbek). Na rys. widać, że kierunek włókien wypełnienia i kierunek obrysu są różne i postanowiono zbadać wpływ tego na sztywność elementu (poprzez jego zginanie).

Zauważono, że w ustawieniu pod katem 45 ° zależności od szerokości próbki występuje obustronnie pomiędzy obrysem a wypełnieniem szczelina (obszar niewypełniony materiałem modelowym), co widoczne jest na próbkach o trzech różnych szerokościach.

**"**

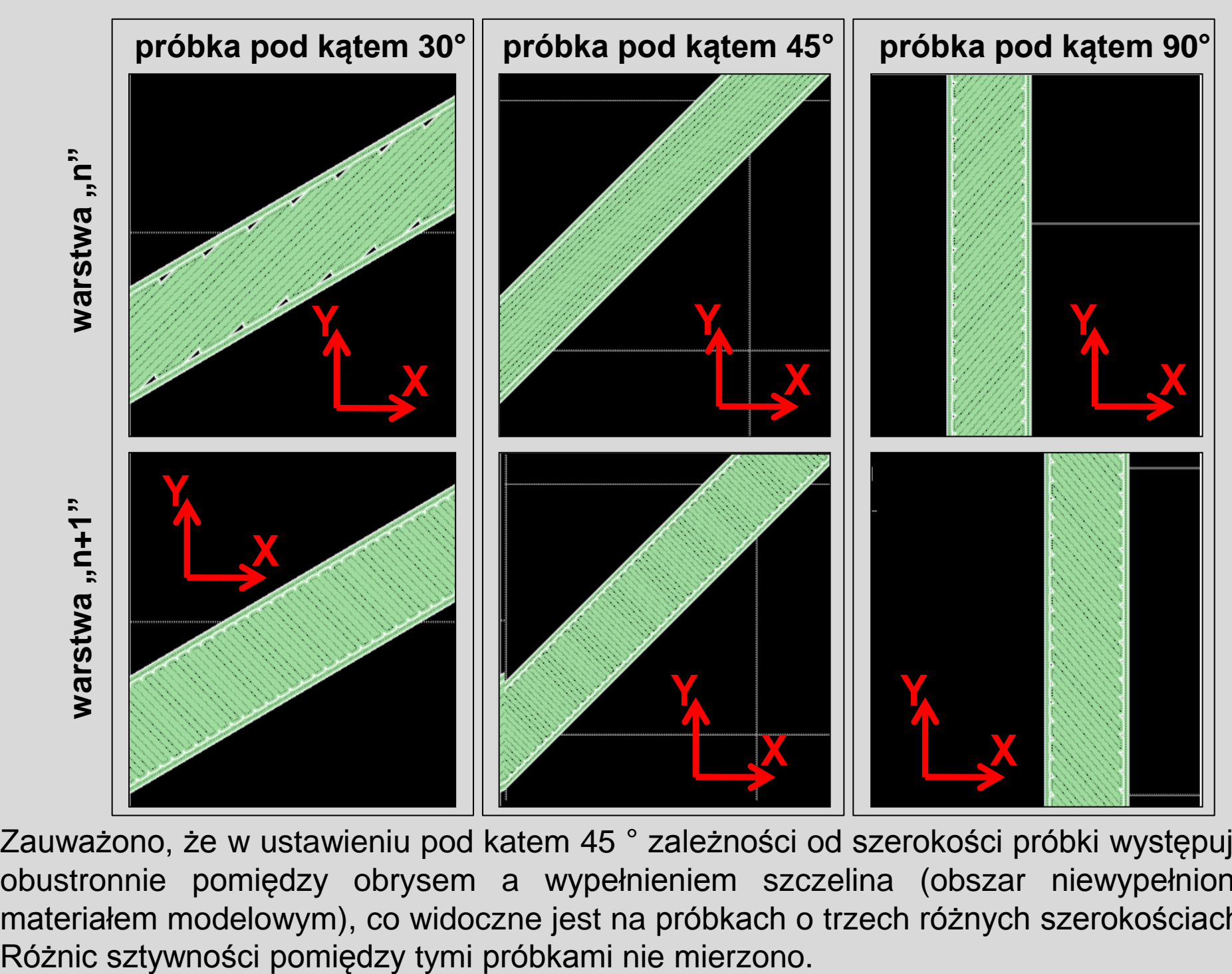

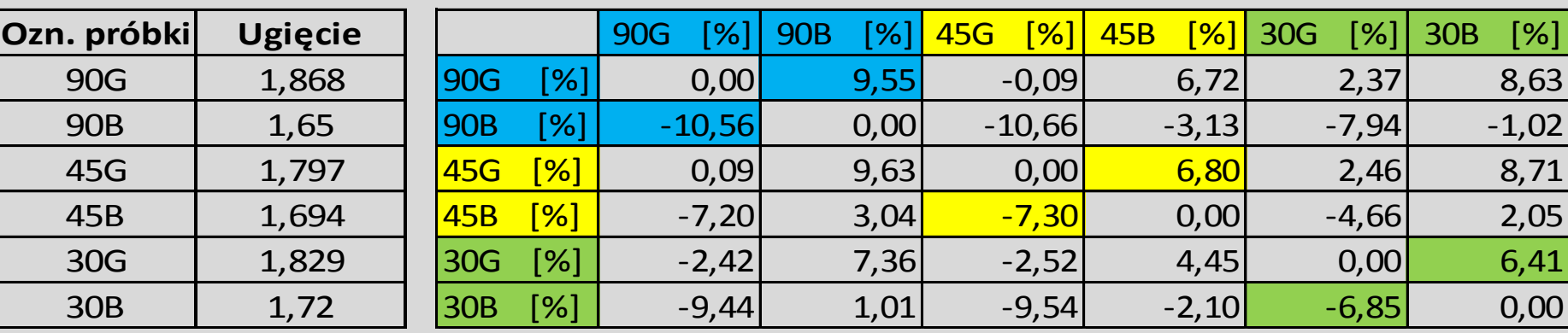

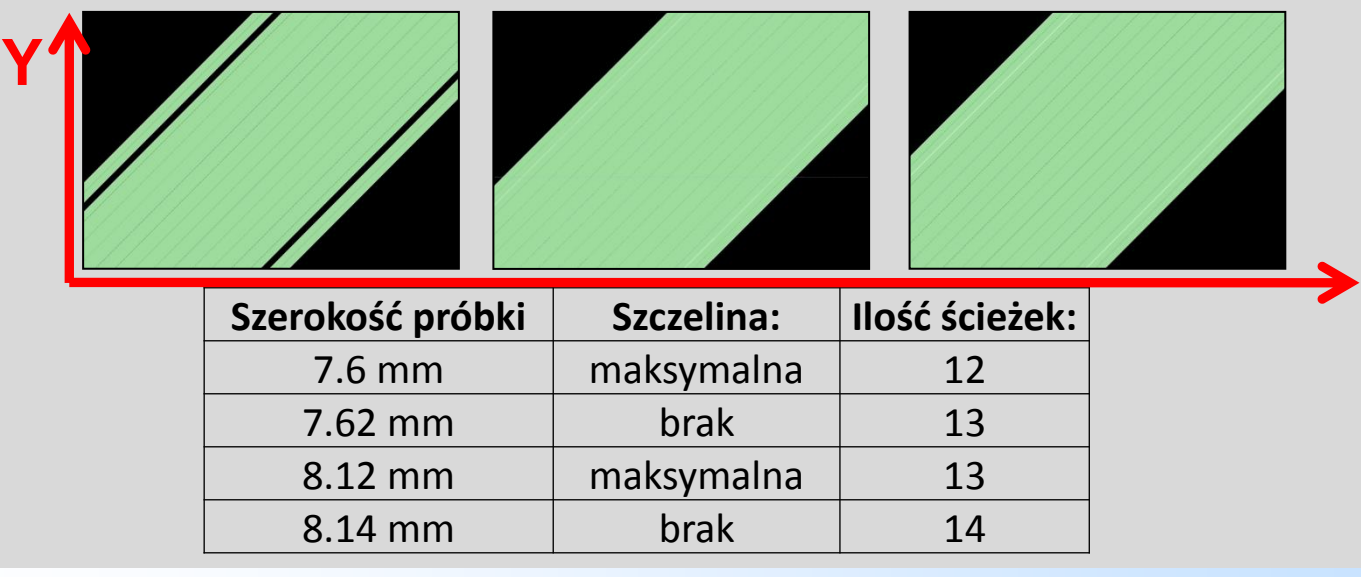

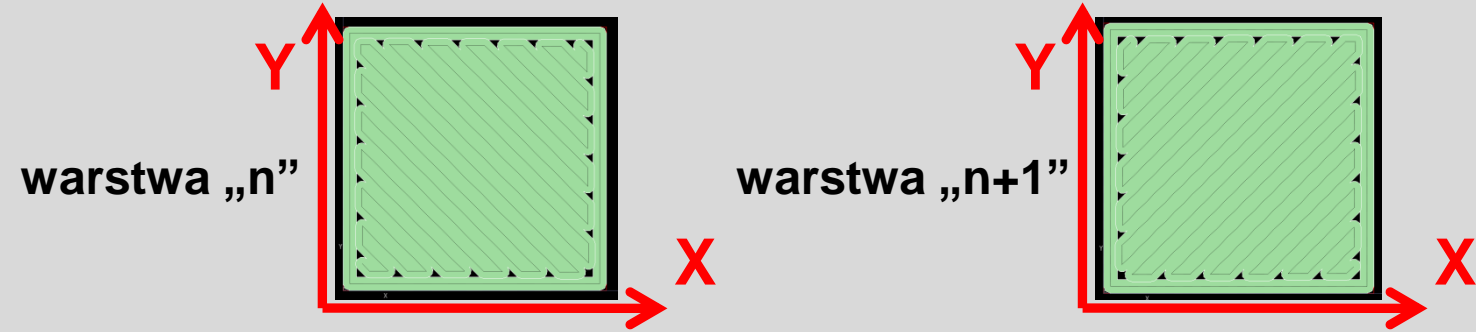

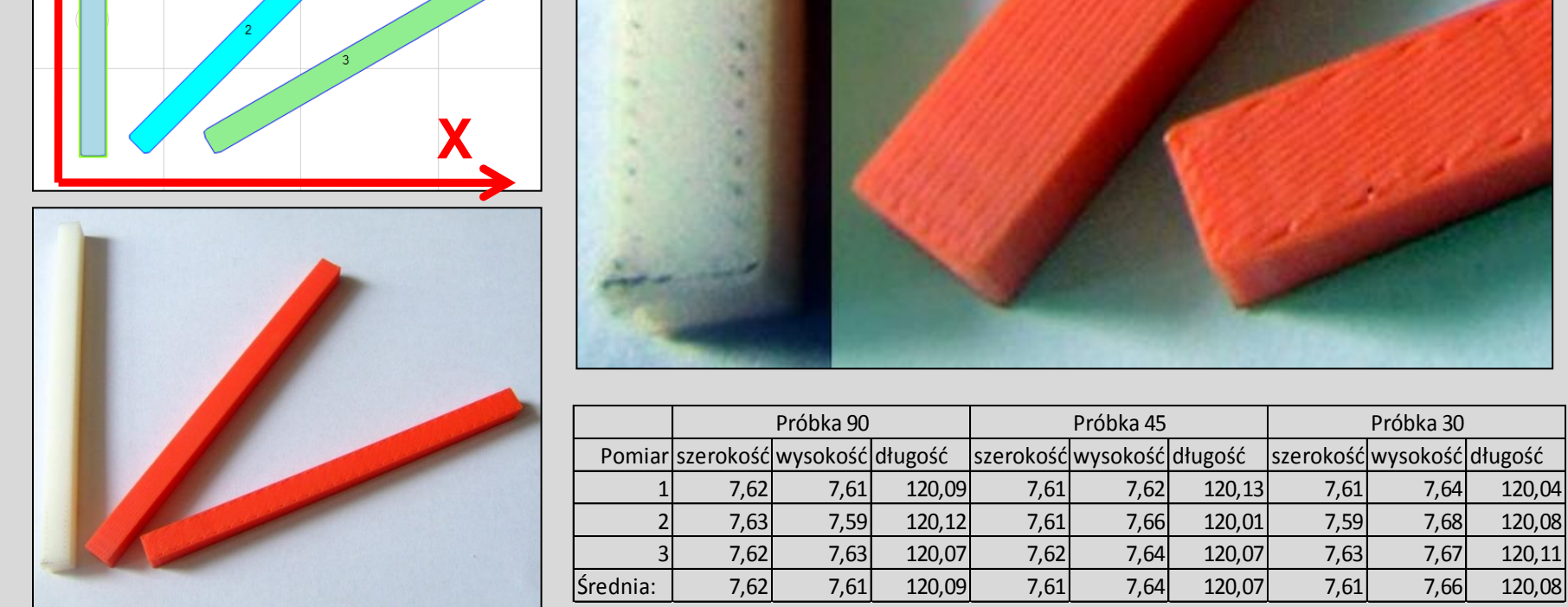

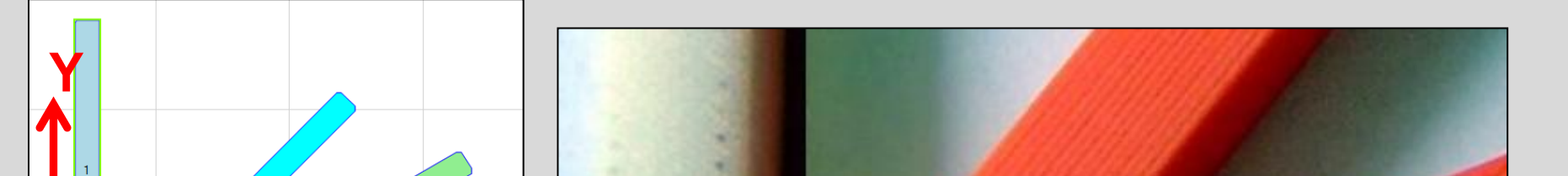

**X**